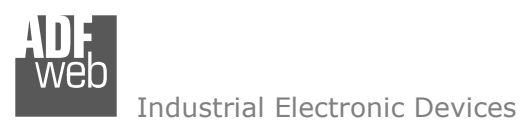

Document code: MN67149 ENG Revision 1.010 Page 1 of 16

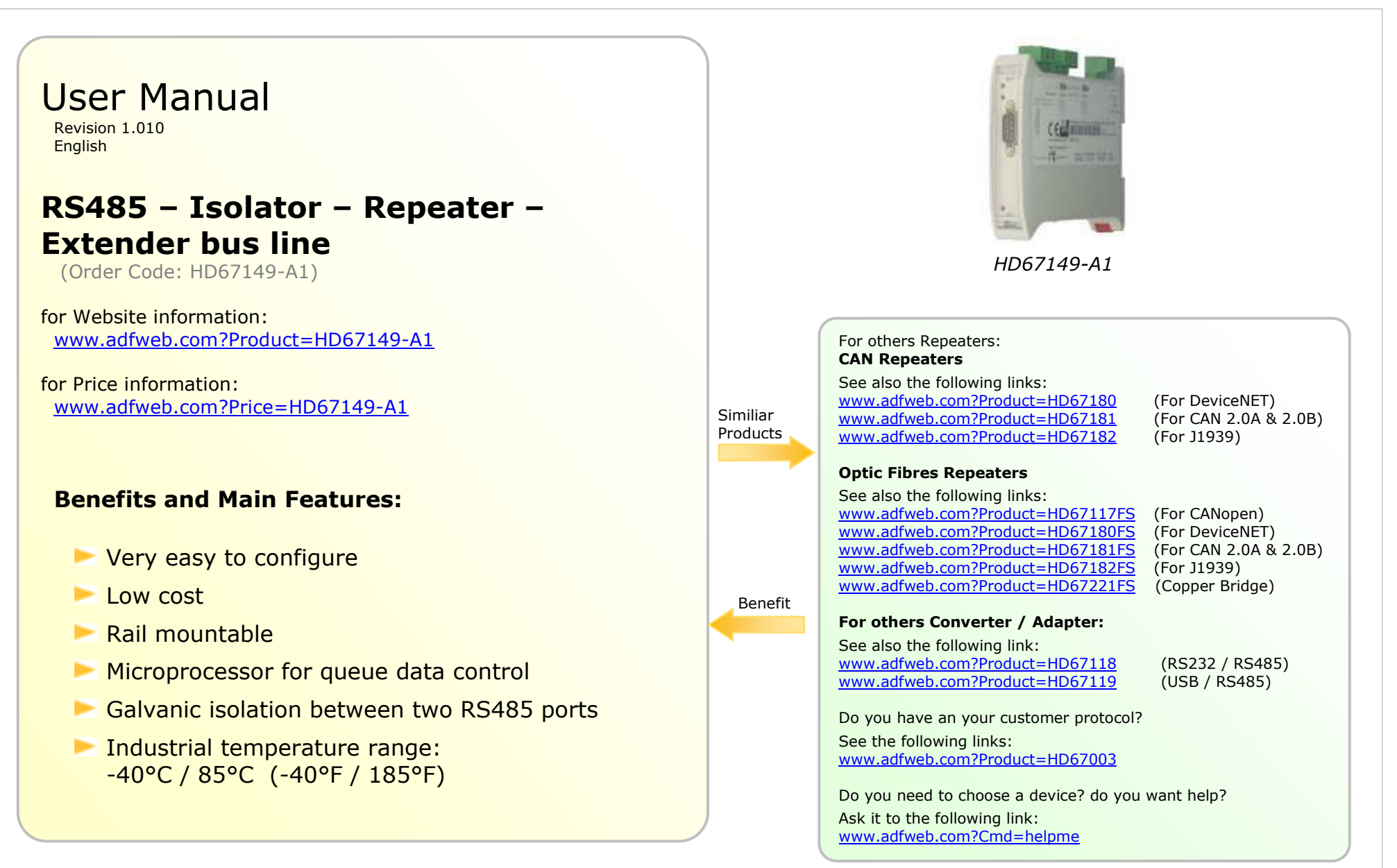

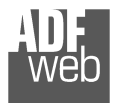

## **INDEX:**

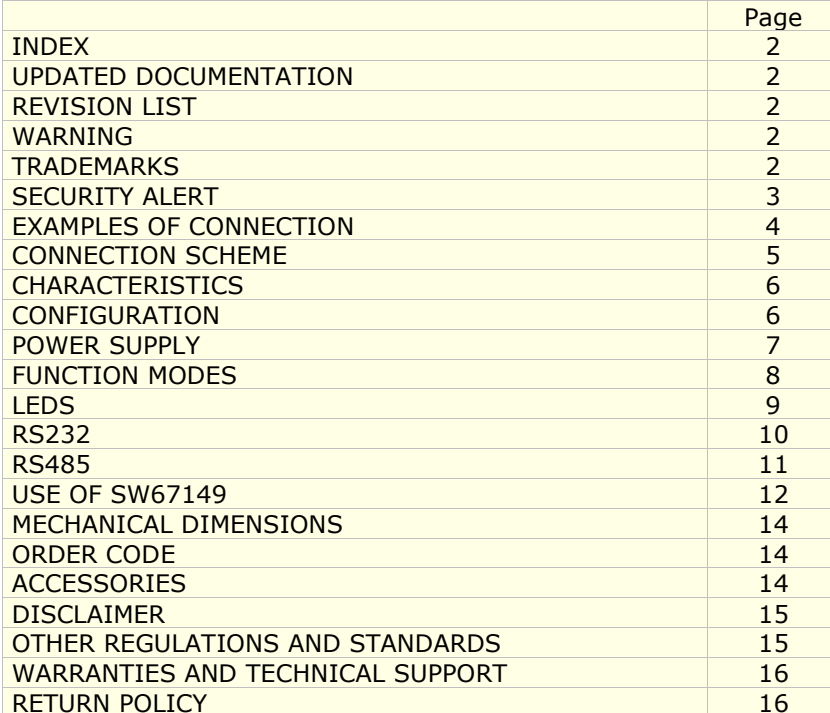

User Manual **RS485 - Isolator – Repeater**

Document code: MN67149 ENG Revision 1.010 Page 2 of 16

## **UPDATED DOCUMENTATION:**

Dear customer, we thank you for your attention and we remind you that you need to check that the following document is:

- Updated
- $\div$  Related to the product you own

To obtain the most recently updated document, note the "document code" that appears at the top right-hand corner of each page of this document.

With this "Document Code" go to web page www.adfweb.com/download/ and search for the corresponding code on the page. Click on the proper "Document Code" and download the updates.

To obtain the updated documentation for the product that you own, note the "Document Code" (Abbreviated written "Doc. Code" on the label on the site product) and download the updated from our web www.adfweb.com/download/

# **REVISION LIST:**

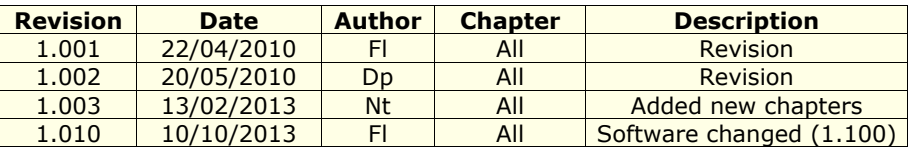

# **WARNING:**

ADFweb.com reserves the right to change information in this manual about our product without warning.

ADFweb.com is not responsible for any error this manual may contain.

# **TRADEMARKS:**

All trademarks mentioned in this document belong to their respective owners.

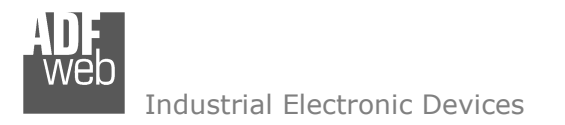

Document code: MN67149 ENG Revision 1.010 Page 3 of 16

## **SECURITY ALERT:**

### **GENERAL INFORMATION**

 To ensure safe operation, the device must be operated according to the instructions in the manual. When using the device are required for each individual application, legal and safety regulation. The same applies also when using accessories.

### **INTENDED USE**

 Machines and systems must be designed so the faulty conditions do not lead to a dangerous situation for the operator (i.e. independent limit switches, mechanical interlocks, etc.).

#### **QUALIFIED PERSONNEL**

The device can be used only by qualified personnel, strictly in accordance with the specifications.

 Qualified personnel are persons who are familiar with the installation, assembly, commissioning and operation of this equipment and who have appropriate qualifications for their job.

### **RESIDUAL RISKS**

 The device is state of the art and is safe. The instrument can represent a potential hazard if they are inappropriately installed and operated by personnel untrained. These instructions refer to residual risks with the following symbol:

This symbol indicates that non-observance of the safety instructions is danger for people to serious injury or death and / or the possibility of damage.

### **CE CONFORMITY**

The declaration is made by us. You can send an email to support@adfweb.com or give us a call if you need it.

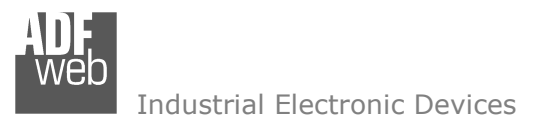

# **EXAMPLES OF CONNECTION:**

User Manual **RS485 - Isolator – Repeater**

Document code: MN67149\_ENG Revision 1.010 Page 4 of 16

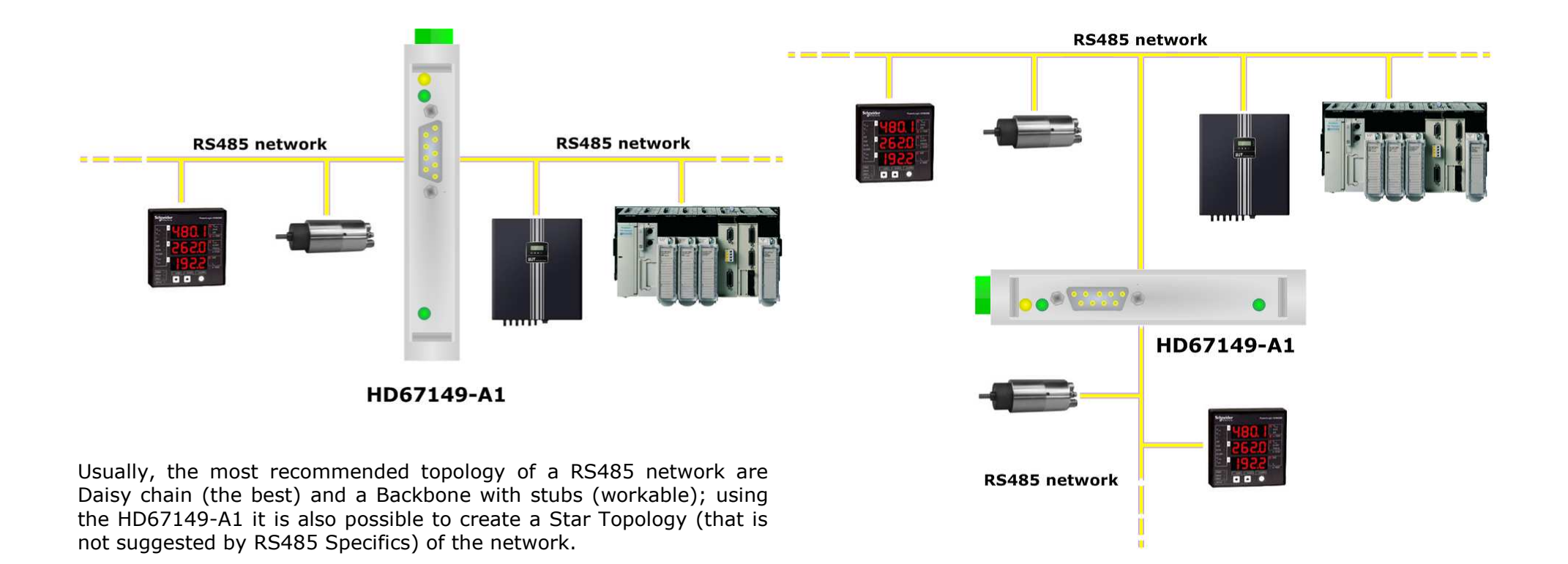

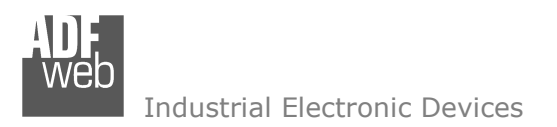

Document code: MN67149 ENG Revision 1.010 Page 5 of 16

## **CONNECTION SCHEME:**

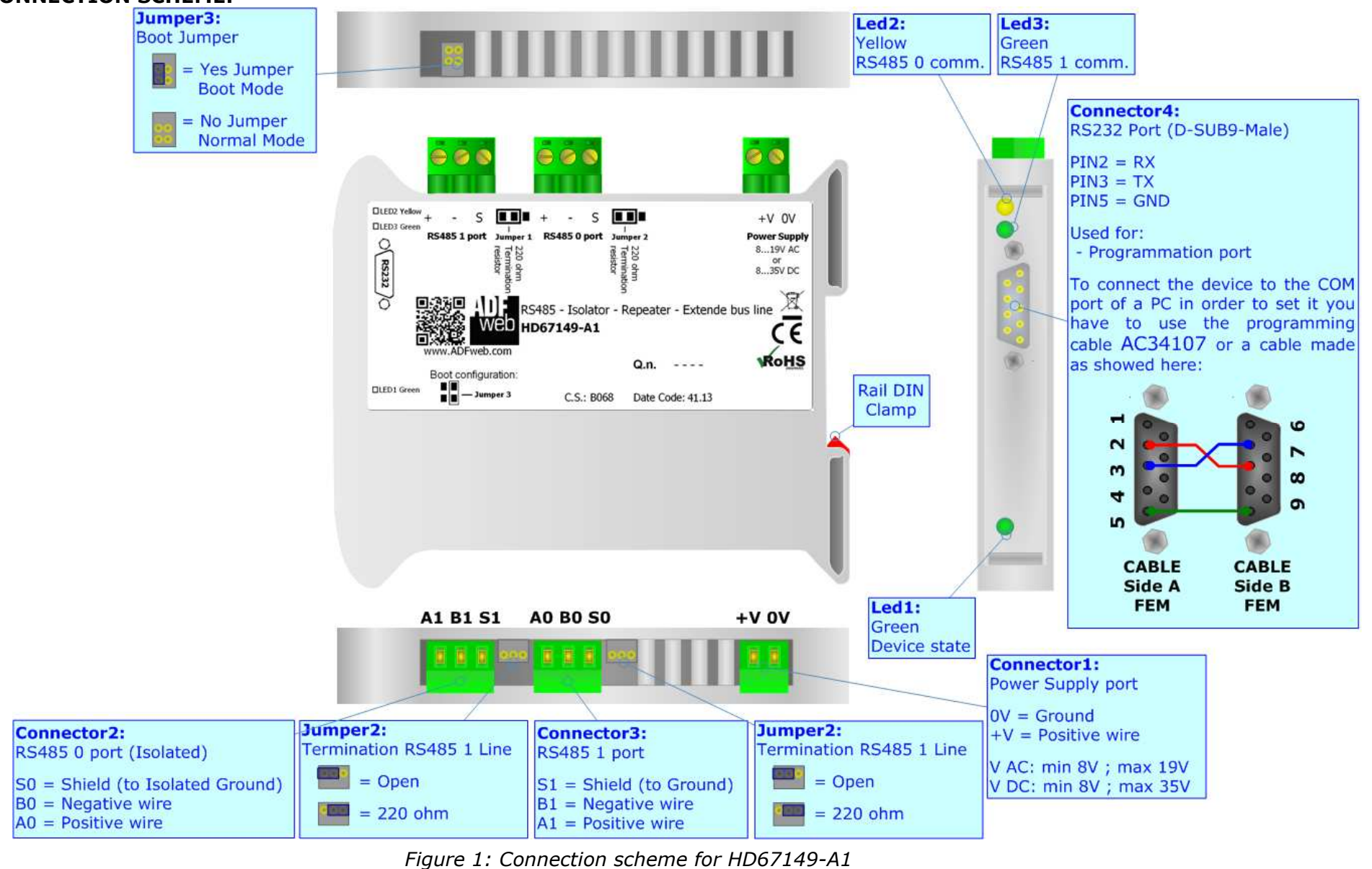

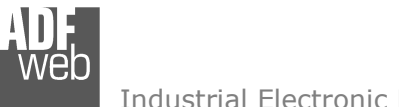

Document code: MN67149 ENG Revision 1.010 Page 6 of 16

Industrial Electronic Devices

# **CHARACTERISTICS:**

The RS485 Isolator - Repeater has the following characteristics:

- **Electrical isolation between two Buses;**
- **★ Baud Rate, Parity, StopBit changeable with software;**
- Mountable on 35mm Rail DIN;
- Wide power supply input range: 8…19V AC or 8…35V DC;
- $\bullet$  Wide temperature range: -40°C / 85°C [-40°F / +185°F].

This product is suitable for solving various problems of a RS485 line, extensions of the line, increasing the nodes number, galvanic isolation, to get a strong protection from the sparks noise and electrostatic charges or simply to change the baud rate of the communication.

Suitable for Modbus, BACnet MS/TP protocols and every other protocol that used RS485 like transmission medium.

# **CONFIGURATION:**

You need Compositor SW67149 software on your PC in order to perform the following:

- **►** Define the parameter of RS485 0;
- **►** Define the parameter of RS485 1;
- Update the Firmware.

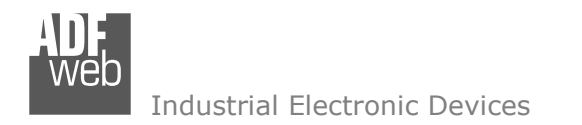

Document code: MN67149\_ENG Revision 1.010 Page 7 of 16

# **POWER SUPPLY:**

The devices can be powered at 8…19V AC and 8…35V DC. For more details see the two tables below.

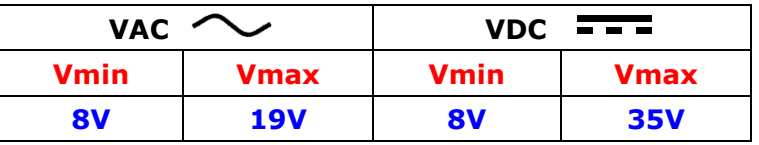

# Consumption at 24V DC:

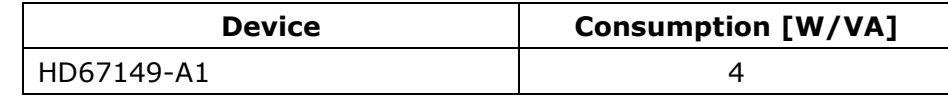

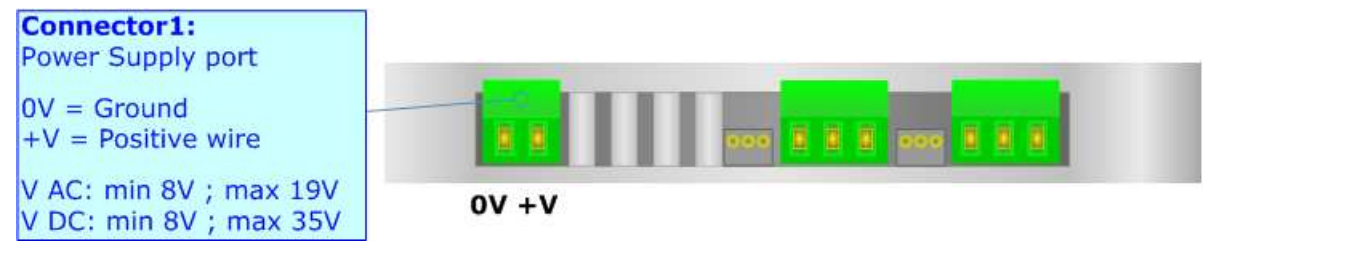

# **Caution: Not reverse the polarity power**

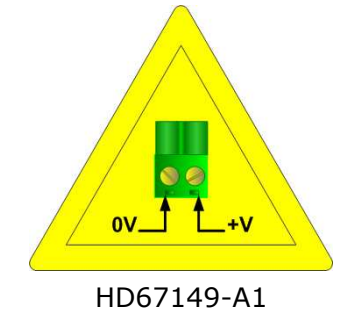

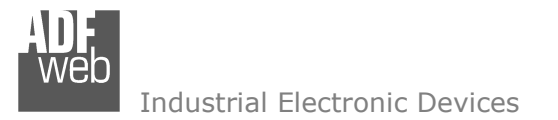

Document code: MN67149 ENG Revision 1.010 Page 8 of 16

## **FUNCTION MODES:**

The device has got two functions mode depending of the position of the 'Jumper3':

- $\rightarrow$  The first, without any jumper inserted, is used for the normal working of the device;
- $\rightarrow$  The second, with jumper inserted, is used for upload the Project and/or Firmware.

For the operations to follow for the updating, see 'UPDATE DEVICE' section. According to the functioning mode, the LEDs will have specifics functions, see 'LEDS' section.

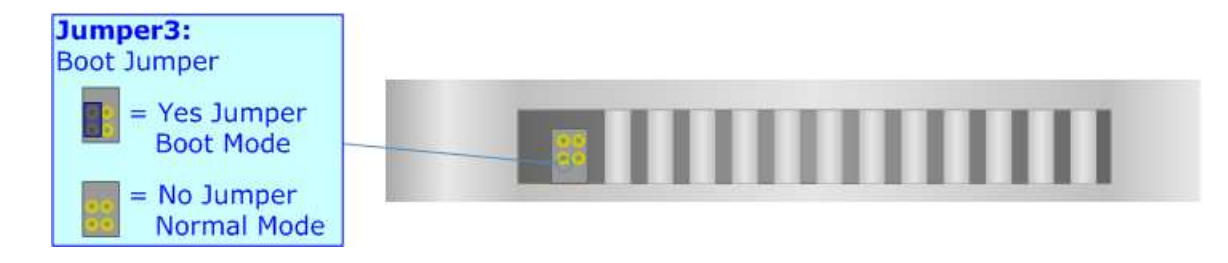

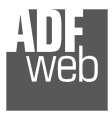

Document code: MN67149\_ENG Revision 1.010 Page 9 of 16

# **LEDS:**

The device has got three LEDs that are used to give information of the functioning status. The various meanings of the LEDs are described in the table below.

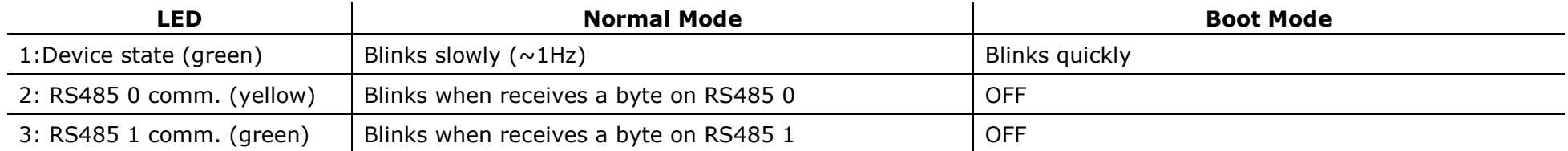

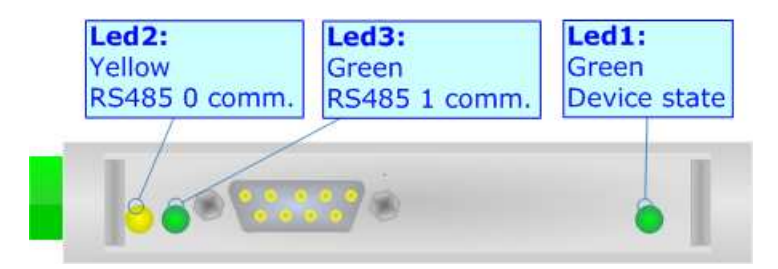

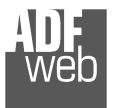

User Manual **RS485 - Isolator – Repeater**

Document code: MN67149\_ENG Revision 1.010 Page 10 of 16

# **RS232:**

The connection from RS232 socket to a serial port (example one from a personal computer) must be made with a NULL MODEM cable (a serial cable where the pins 2 and 3 are crossed).

It is recommended that the RS232 cable not exceed 15 meters.

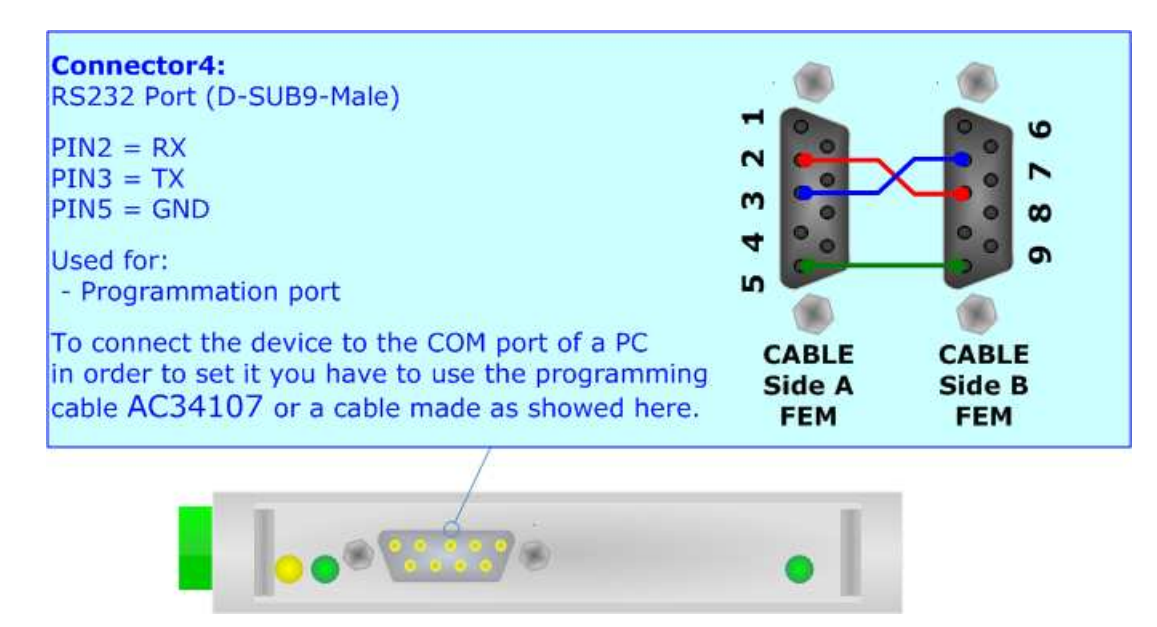

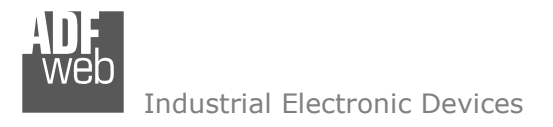

Document code: MN67149 ENG Revision 1.010 Page 11 of 16

# **RS485:**

For terminate the RS485 line with a 220Ω resistor it is necessary to put the 'Jumper1' AND 'Jumper2' like in figure.

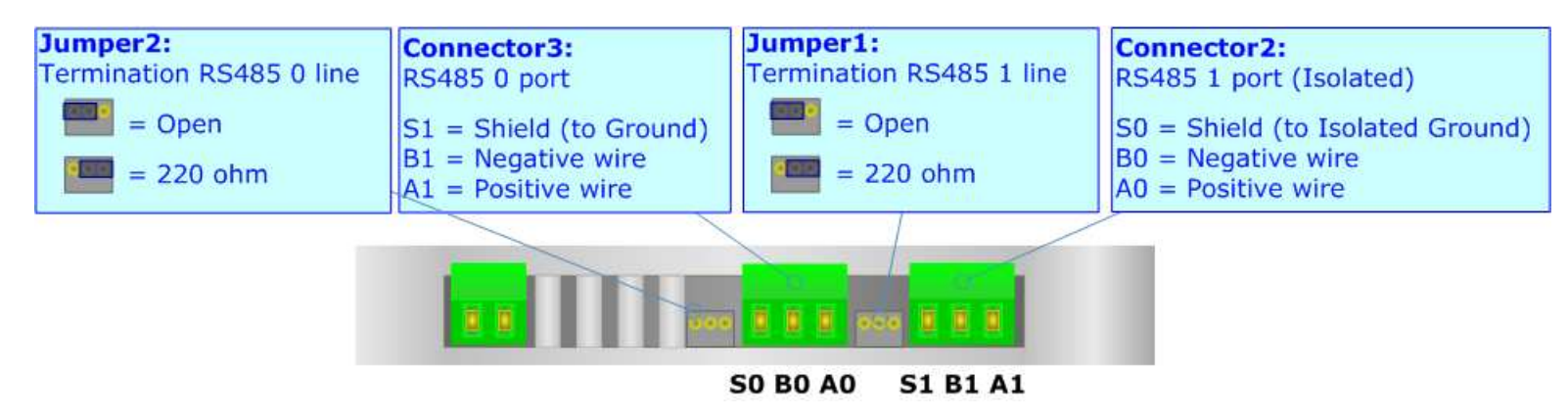

The maximum length of the cable should be 1200m (4000 feet).

Here some codes of cables:

- $\bullet$  Belden: p/n 8132 2x 28AWG stranded twisted pairs conductor + foil shield + braid shield;
- $\bullet$  Belden p/n 82842 2x 24AWG stranded twisted pairs conductor + foil shield + braid shield;
- Tasker:  $p/n$  C521 1x 24AWG twisted pair conductor + foil shield + braid shield;
- $\bullet$  Tasker: p/n C522 2x 24AWG twisted pairs conductor + foil shield + braid shield.

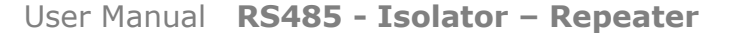

Document code: MN67149 ENG Revision 1.010 Page 12 of 16

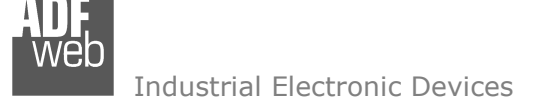

## **USE OF SW67149:**

To configure the Converter, use the available software that runs with Windows, called SW67149. It is downloadable on the site www.adfweb.com and its operation is described in this document. *(This manual is referenced to the last version of the software present on our web site)*. The software works with MSWindows (MS 2000, XP, Vista, Seven, 8; 32/64bit).

When launching the SW67149 the right window appears (Fig. 2).

The Window is divided in three sections, one for the "INIT COM", another for the "RS485 CONFIGURATION" and the other for the "FIRMWARE".

In the field "Com Port" must be selected the COM Port of the PC where the serial cable is connected. When the "**Init**" button is pressed, it creates the connection between Personal Computer and HD67149.

The means of the fields for "RS485 CONFIGURATION" are:

- In the fields "**BaudRate**" the baudrate is defined for the RS485 0 and for the RS485 1;
- **→** In the fields "Parity", the parity is defined for the RS485 0 and for the RS485 1;
- In the fields "**StopBit**" the number of the StopBit is defined for the RS485 0 and for the RS485 1;

When the button "**Write Data**" is pressed the parameters are written into the HD67149. When the button "**Read Data**" is pressed the paramaters in the Device are read and written in the fields.

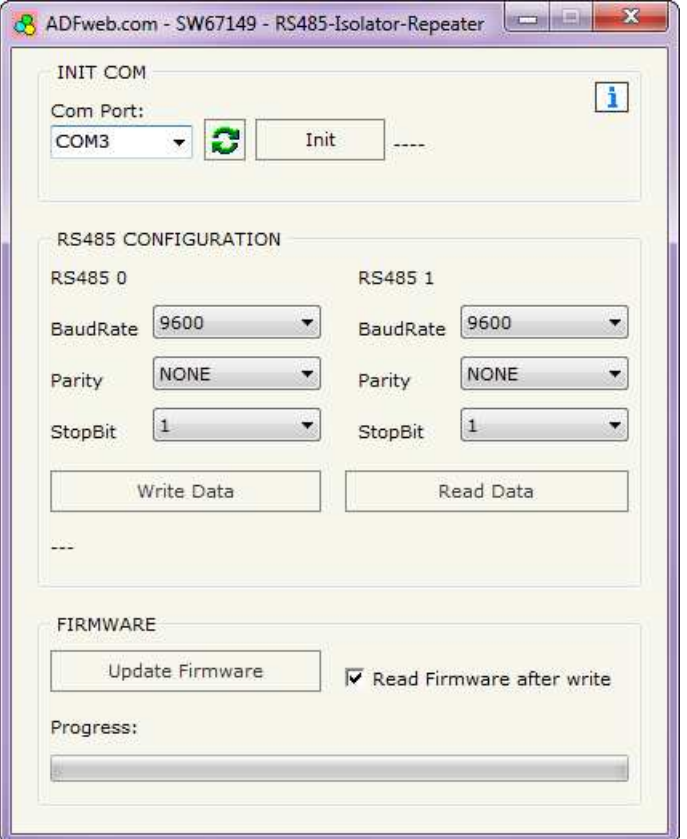

*Figure 2: Main window for SW67149* 

Note:

The operations for update Firmware/Parameters must be made when the HD67149 is on Boot Mode.

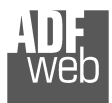

User Manual **RS485 - Isolator – Repeater**

Document code: MN67149 ENG Revision 1.010 Page 13 of 16

The functions described above shall be made when the device is in Boot. For more details about Boot see "Connection Scheme" (Fig. 1).

If is necessary to update the firmware the button "Update Firmware" must be pressed.

In order to update the firmware in the board, follow these instructions:

- $+$  Turn off the device;
- $\textcolor{red}{\bullet}$  Insert the Boot Jumper (see Fig. 1 for more info);
- $\overline{\phantom{a}}$  Turn on the device;
- Press the "**Update Firmware**" button to start the upload;
- When all the operations are "OK" turn off the device;
- Disconnect the Boot jumper;
- $+$  Turn on the Device.

At this point the firmware on the device is correctly update.

# Note:

 When you install a new version of the software it is better if the first time you do the update of the Firmware in the HD67149-A1 device.

# Note:

When you receive the device, for the first time, you have to update also the Firmware in the HD67149-A1 device.

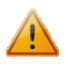

In the case of HD67149-A1 you have to use the software "SW67149": www.adfweb.com\download\filefold\SW67149.zip.

# User Manual **RS485 - Isolator – Repeater**

Document code: MN67149\_ENG Revision 1.010 Page 14 of 16

# **MECHANICAL DIMENSIONS:**

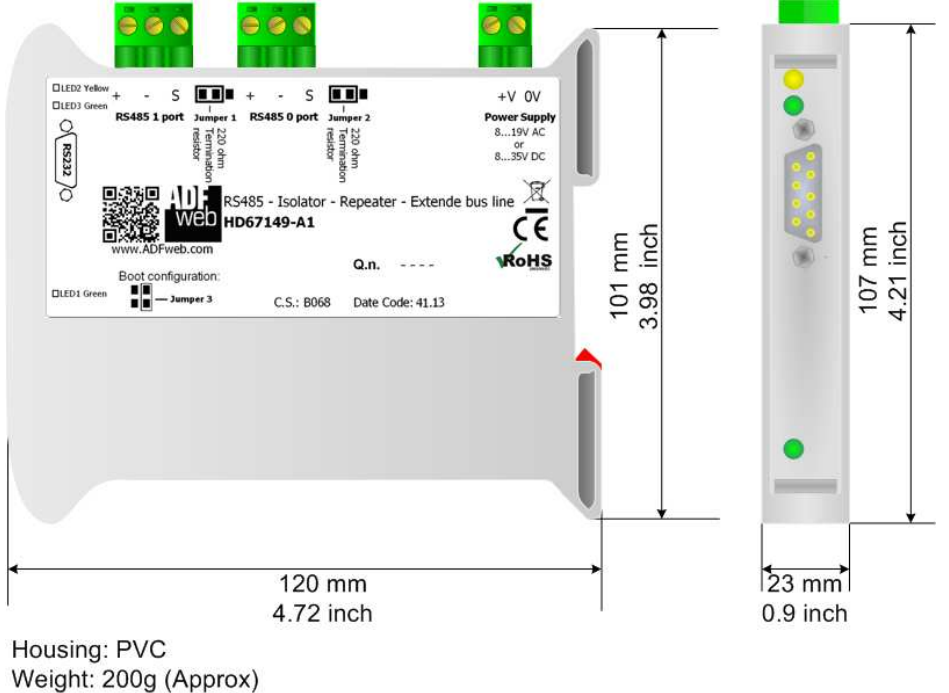

*Figure 3: Mechanical dimensions scheme* 

# **ORDER CODE:**

Order Code: HD67149-A1-<br>RS485 - Isolator – Repeater – Extender bus line

# **ACCESSORIES:**

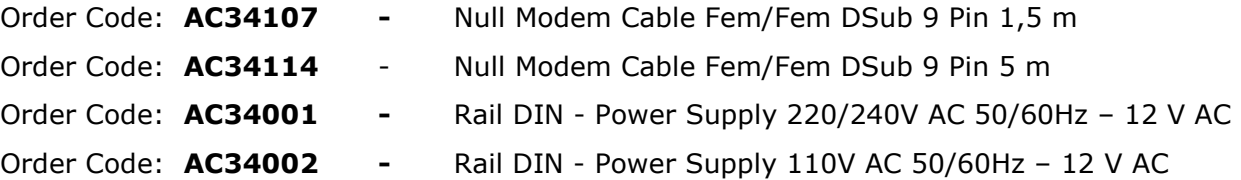

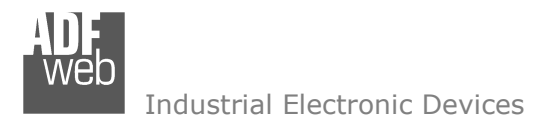

Document code: MN67149 ENG Revision 1.010 Page 15 of 16

## **DISCLAIMER**

All technical content within this document can be modified without notice. The content of the document content is a recurring audit. For losses due to fire, earthquake, third party access or other accidents, or intentional or accidental abuse, misuse, or use under abnormal conditions repairs are charged to the user. ADFweb.com S.r.l. will not be liable for accidental loss of use or inability to use this product, such as loss of business income. ADFweb.com S.r.l. shall not be liable for consequences of improper use.

## **OTHER REGULATIONS AND STANDARDS**

#### **WEEE INFORMATION**

 Disposal of old electrical and electronic equipment (as in the European Union and other European countries with separate collection systems).

This symbol on the product or on its packaging indicates that this product may not be treated as household rubbish. Instead, it should be taken to an applicable collection point for the recycling of electrical and electronic equipment. If the product is disposed correctly, you will help prevent potential negative environmental factors and human health, which could otherwise be caused by inappropriate disposal. The recycling of materials will help to conserve natural resources. For more information about recycling this product, please contact your local city office, your household waste disposal service or the shop where you purchased the product.

### **RESTRICTION OF HAZARDOUS SUBSTANCES DIRECTIVE**

 $\sim$   $\sim$  The device respects the 2002/95/EC Directive on the restriction of the use of certain hazardous substances in electrical and **RoHS** electronic equipment (commonly referred to as Restriction of Hazardous Substances Directive or RoHS).

**CE MARKING** $\Gamma$   $\Gamma$  The product conforms with the essential requirements of the applicable EC directives.

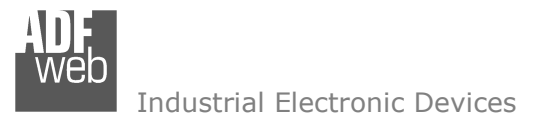

Document code: MN67149 ENG Revision 1.010 Page 16 of 16

# **WARRANTIES AND TECHNICAL SUPPORT:**

For fast and easy technical support for your ADFweb.com SRL products, consult our internet support at www.adfweb.com. Otherwise contact us at the address support@adfweb.com

# **RETURN POLICY:**

If while using your product you have any problem and you wish to exchange or repair it, please do the following:

- 1) Obtain a Product Return Number (PRN) from our internet support at www.adfweb.com. Together with the request, you need to provide detailed information about the problem.
- 2) Send the product to the address provided with the PRN, having prepaid the shipping costs (shipment costs billed to us will not be accepted).

If the product is within the warranty of twelve months, it will be repaired or exchanged and returned within three weeks. If the product is no longer under warranty, you will receive a repair estimate.